# **DENON®**

# Quick Setup Guide

**CGC** 

Start Here Starten Sie hier Commencez ici Iniziare qui Iniciar aquí Begin hier Starta här Начните здесь Network CD Receiver RCD-N10

# Before you begin

CEOL Power cord Remote and batteries FM antenna AM antenna What's In The Box -Required For Setup Optional Network router Speakers Speaker cables • For more information, visit www.denon.com • Refer to the Online Manual for other functions information and operation procedure details. manuals.denon.com/RCDN10/EU/EN/

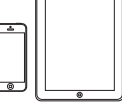

iOS device

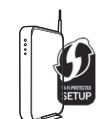

Router with WPS

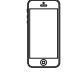

Network cable Mobile phone with Bluetooth

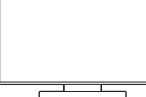

TV with optical output Optical cable

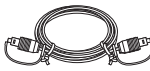

## 1. Connection

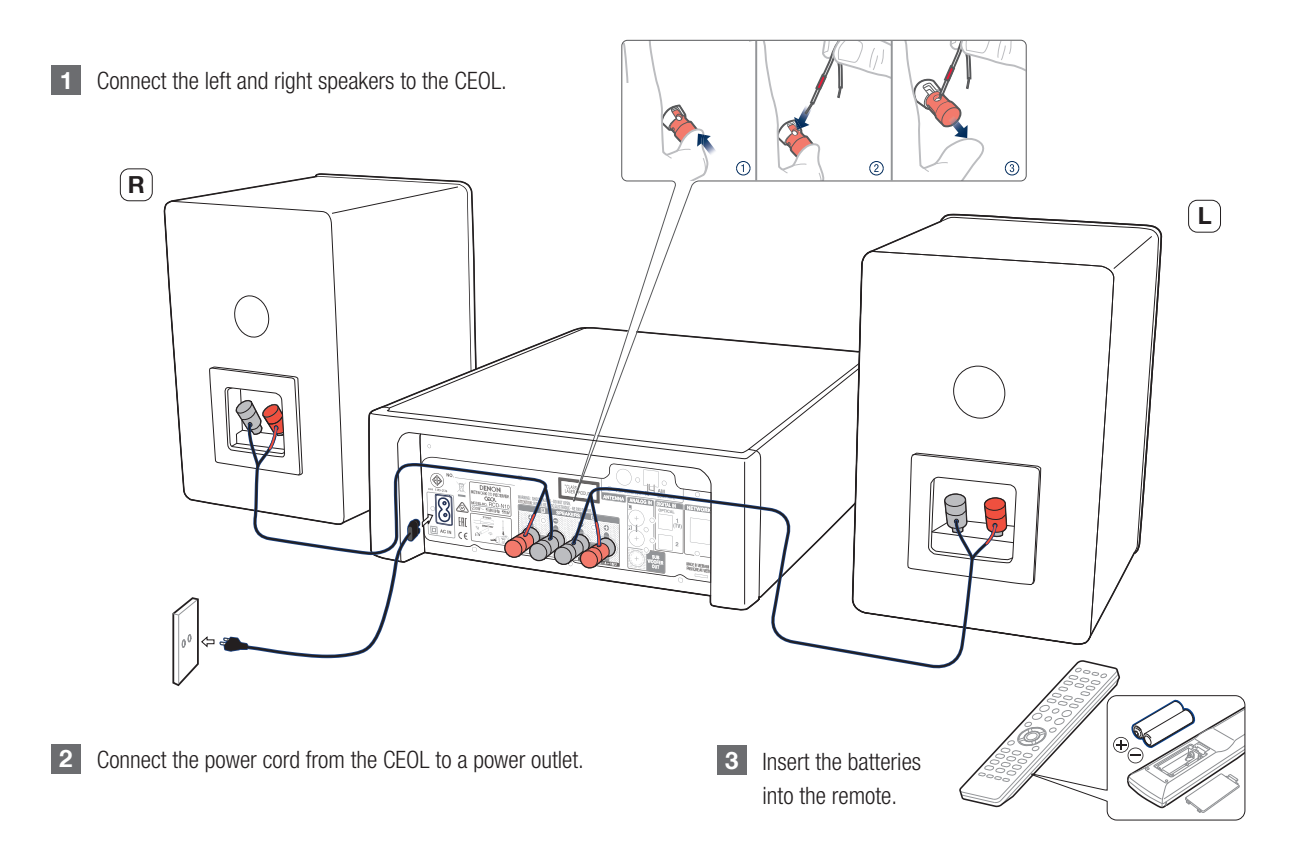

Svenska

Pусский

Français

Deutsch

English

Nederlands Deutsch Español Italiano

Español

Nederlands

Italiano

## 2. Connecting to your home network

Choose from one of the following options.

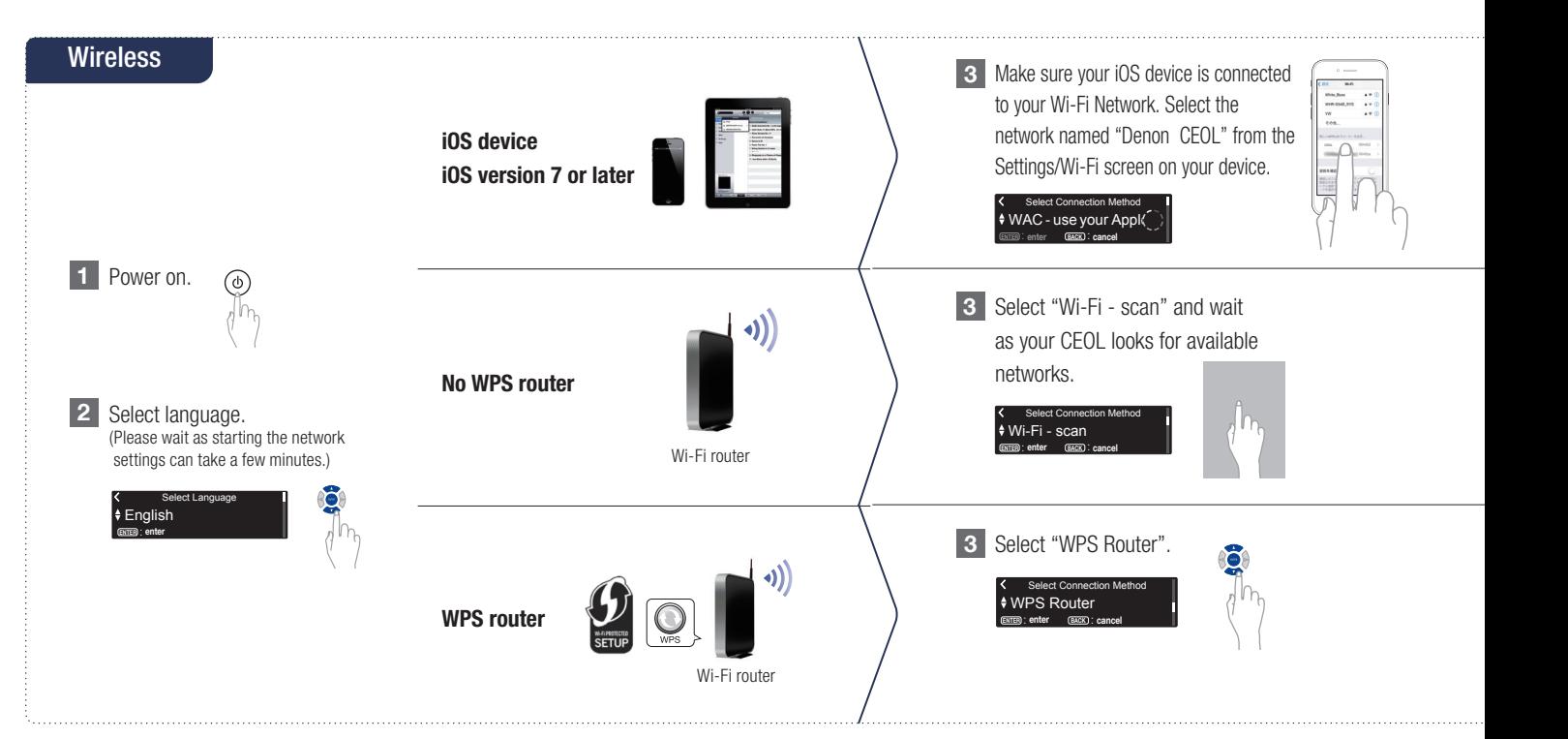

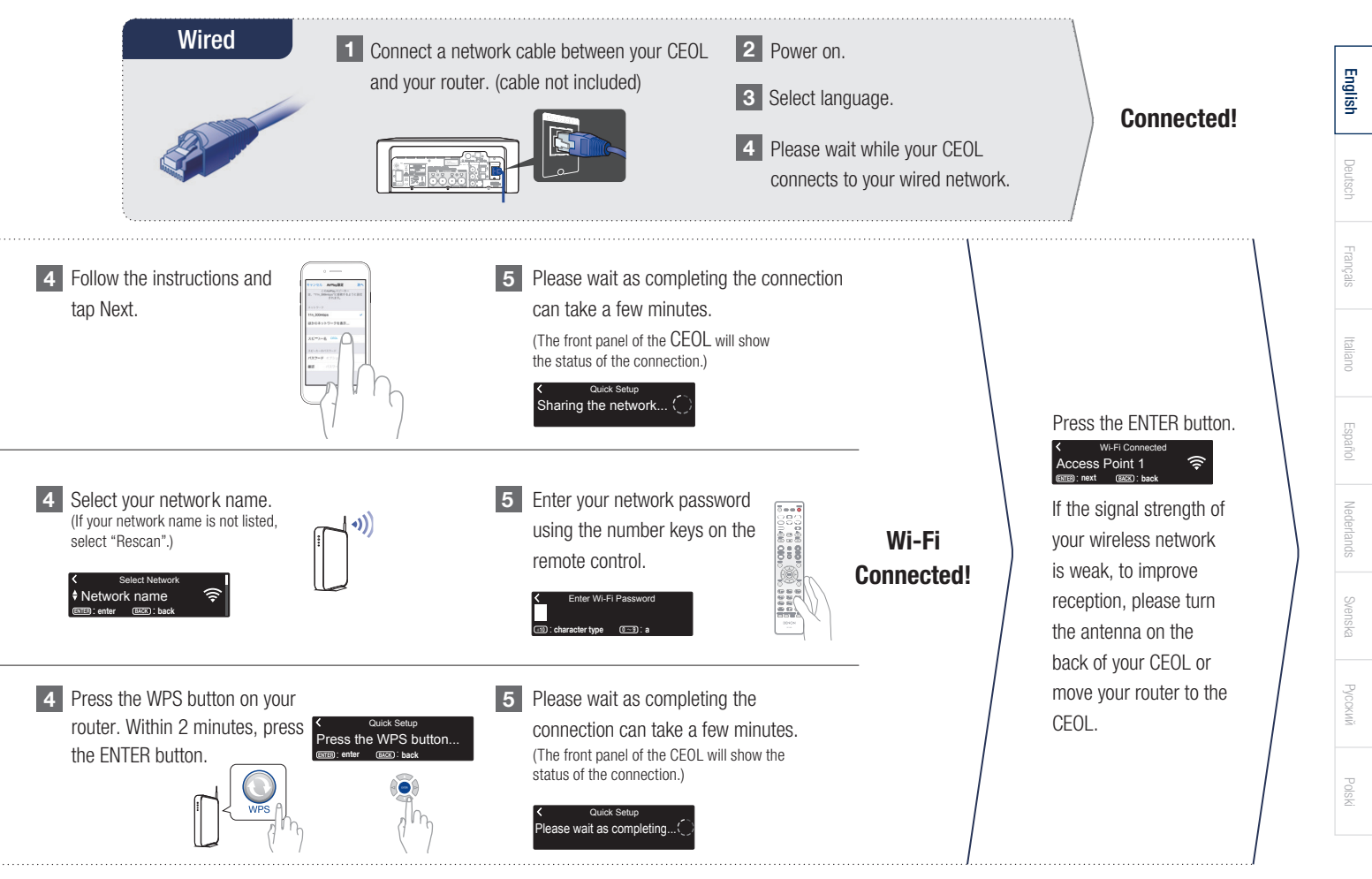

#### Network Control **Setting**

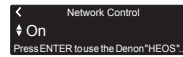

Select Network Control ON to control CEOL from your smartphone, use Bluetooth/Apple AirPlay®/HEOS App and maintain constant network access. Power Consumption during standby power will be slightly higher.

 $\triangle$  Off Network Control **PRSS ENTER to use low power model** 

Select Network Control OFF to reduce power consumption during standby. You can not turn on your CEOL from your smartphone or use Bluetooth/Apple AirPlay/HEOS App until your CEOL is powerd on manually and connects to your network.

#### Auto-Update **Setting**

1 Turns on Auto-Update so that future updates are automatically downloaded and installed when your CEOL is in standby mode.

 $\triangle$  On Auto-Update **Feature upd** Select "On" to turn on Auto-**Update** 

 $\leftrightarrow$  Off Auto-Update Feature undates are not automatic

Select "Off" to turn off Auto-Update.

2 Sets the time zone that matches the area where you live.

> ENTER : enter BACK : cancel Central European Tim... Select your time zone

#### Usage Data **Setting**

To help us improve our products and customer service, Denon collects anonymous information about how you use your CEOL. Denon will never provide any information we collect to third parties.

#### Yes Send usage data To help us improve our products and...

#### Setup Complete!

Select "Yes" to provide information on the operating status of this unit.

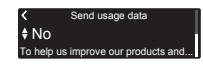

Select "No" to not provide information on the operating status of this unit.

#### 3. Enjoying your music! IOVIr

## Enjoying Internet radio

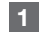

button on the remote.

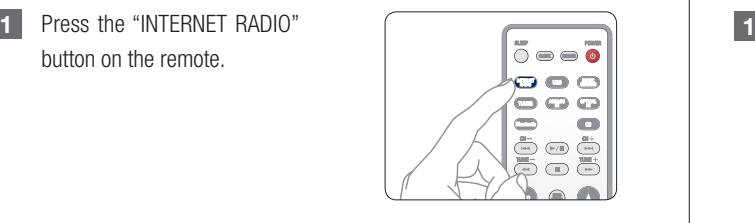

Select a station, then press ENTER button. 2

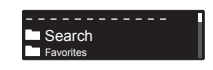

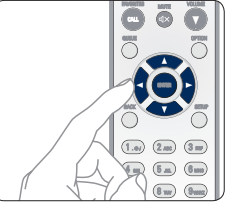

Select "Play Now", then press ENTER button. 3

> Play Now Station Name Add to HEOS Favorites

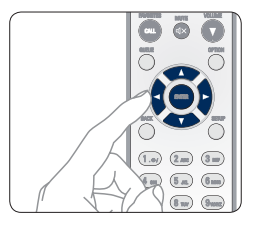

## Enjoying music using Apple AirPlay

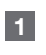

2

Tap the AirPlay icon from within any app that supports AirPlay.

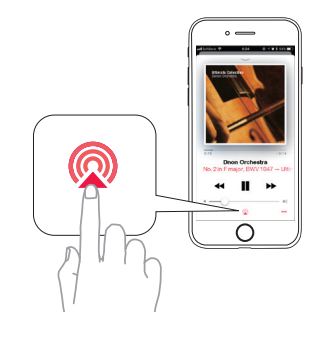

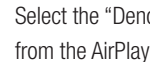

Select the "Denon CEOL" from the AirPlay Device list.

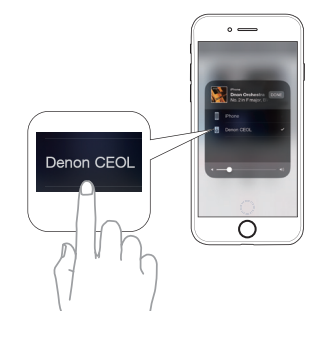

The screen may differ depending on the OS and software versions. Note: Make sure your iOS device is on the same network as the CEOL.

**POISKI** 

Svenska

Nederlands

Français

Deutsch

English

Nederlands Deutsch Español Italiano

Italiano

Español

## Enjoying music using Bluetooth

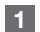

1 Select Bluetooth input by the remote or  $\bigcirc$  key.  $\qquad \qquad$  3 Select "Denon CEOL" from  $\qquad \qquad \bullet$ 

When using for the first time, the CEOL will go into the pairing mode automatically and "Bluetooth Pairing Mode" will appear on the display of the CEOL.

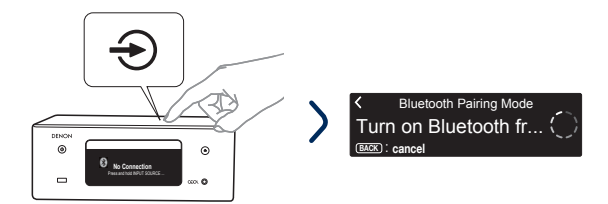

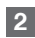

2 Activate Bluetooth and CEOL Bluetooth ON on your mobile device.

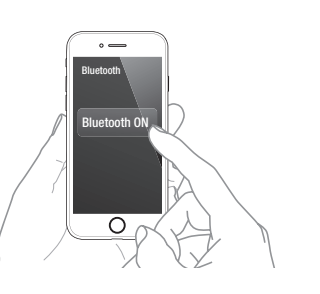

Select "Denon CEOL" from the Bluetooth device list on your mobile device.

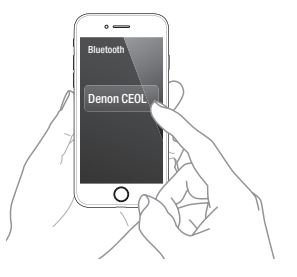

**4** Play music using any app on your device.

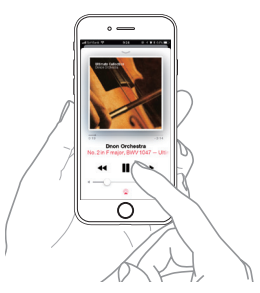

To reconnect a previously paired Bluetooth device, start at step 2. To pair with other Bluetooth devices, press and hold the "Bluetooth" button on the Bluetooth devices, press and hold the "Bluetooth" button on the remote until "Bluettoth Pairing Mode" is displayed on the CEOL.

## Enjoying sound from your TV

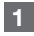

Connect the optical cable from your TV to the "OPTICAL IN 1" connector of the CEOL.

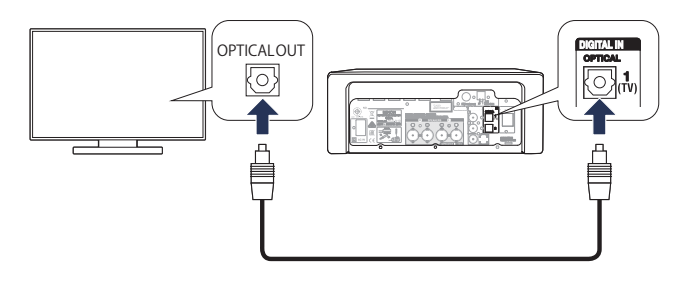

#### $\overline{2}$

Turn on your TV.

Automatically the CEOL turns on and switches the input to the "Optical In 1".

Note : To disable "Auto-Play", go to Setup and set "Auto-Play" to "Off".

### Download the HEOS App

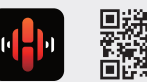

The HEOS App lets you control your CEOL from anywhere in your home. Use HEOS to explore, browse, and play music from many online streaming services or from your own music library.

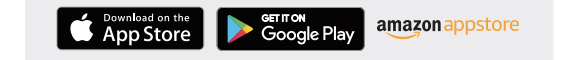

#### Basic trouble shooting

No sound:

- Check all connections.
- Make sure the bare metal wire ends of the speaker wires are in contact with the metal part of the speaker terminals.
- Check the digital audio output setting on your TV.
- Only 2-channel linear PCM can be input as the digital audio signal to the OPTICAL IN connector of the CEOL.

Deutsch

**POSKI** 

Svenska

# CEOL

# **DENON®**

www.denon.com Printed in Vietnam. 5411 11676 00AD Copyright © 2018 D&M Holdings Inc. All Rights Reserved.